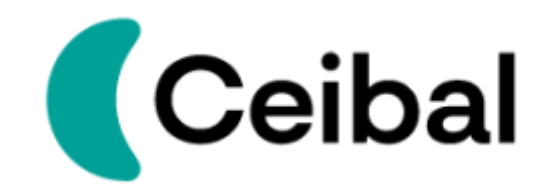

# **Manual RSS**

+598 2601 5773 | Av. Italia 6201, Edificio Los Ceibos, LATU, C. P. 11.500 **www.ceibal.edu.uy**

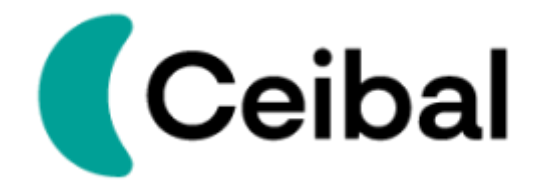

### Introducción

*RSS* es un formato *XML* que se utiliza en la web para difundir información actualizada a los usuarios de manera frecuente, este manual pretende mostrar brevemente como configurar *RSS* de compras Ceibal.

## Cliente *RSS* a utilizar

Para efectos de este manual usaremos el cliente **Fluent [Reader](https://hyliu.me/fluent-reader/)** cuyo funcionamiento es como cliente de correos, sin embargo, también soporta *RSS*.

### Proceso de instalación:

Paso 1. Descargar cliente

Para la descarga del archivo cliente según el sistema operativo se puede bajar desde el ejecutable del repositorio oficial (recomendado x64.exe)

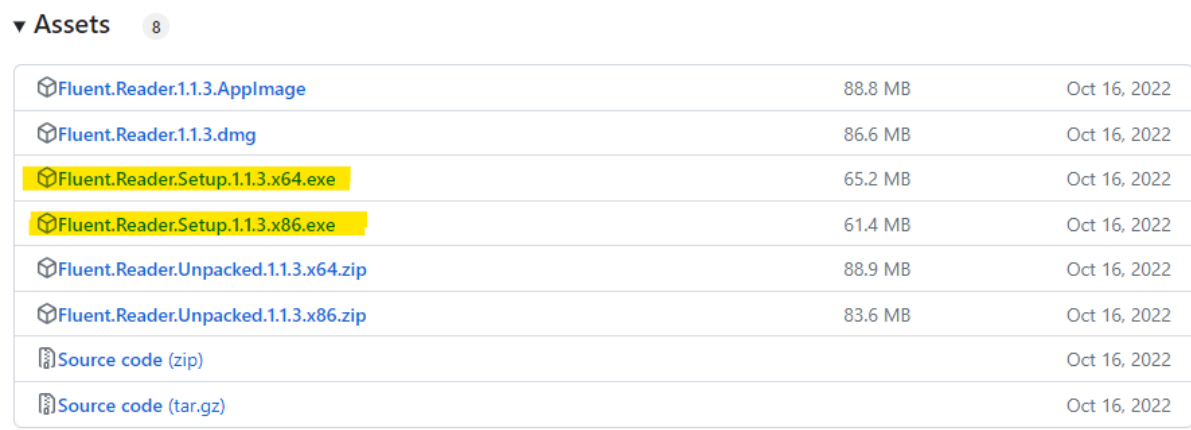

1 Sitio oficial: https://github.com/yang991178/fluent-reader/releases

+598 2601 5773 | Av. Italia 6201, Edificio Los Ceibos, LATU, C. P. 11.500 **www.ceibal.edu.uy**

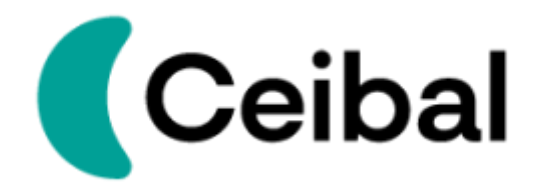

Paso 2. Generar link *RSS*

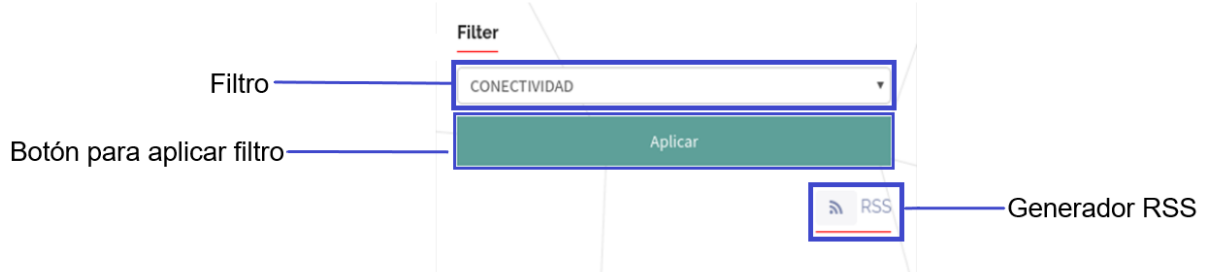

Al seleccionar en el botón *RSS* este nos redirigirá a un nuevo sitio, en este solamente se debe copiar la dirección URL.

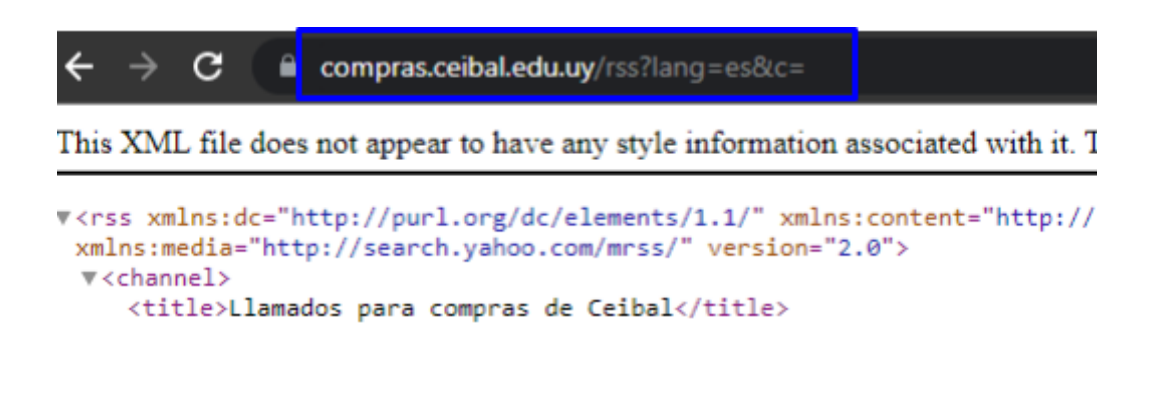

#### Paso 3. Agregar el recurso

Para agregar el recurso se debe ejecutar el archivo de tipo cliente descargado (paso 1) y realizar lo siguiente:

● Seleccionar el botón de Configuraciones.

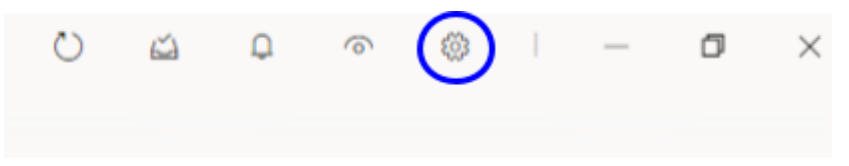

● Ingresar la URL copiada anteriormente y luego se selecciona el botón Agregar para iniciar el escaneo de las noticias activas.

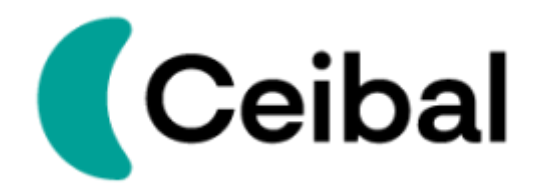

#### Agregar fuente

Ingresar dirección URL

Agregar

#### Posteriormente se visualizan las publicaciones realizadas.

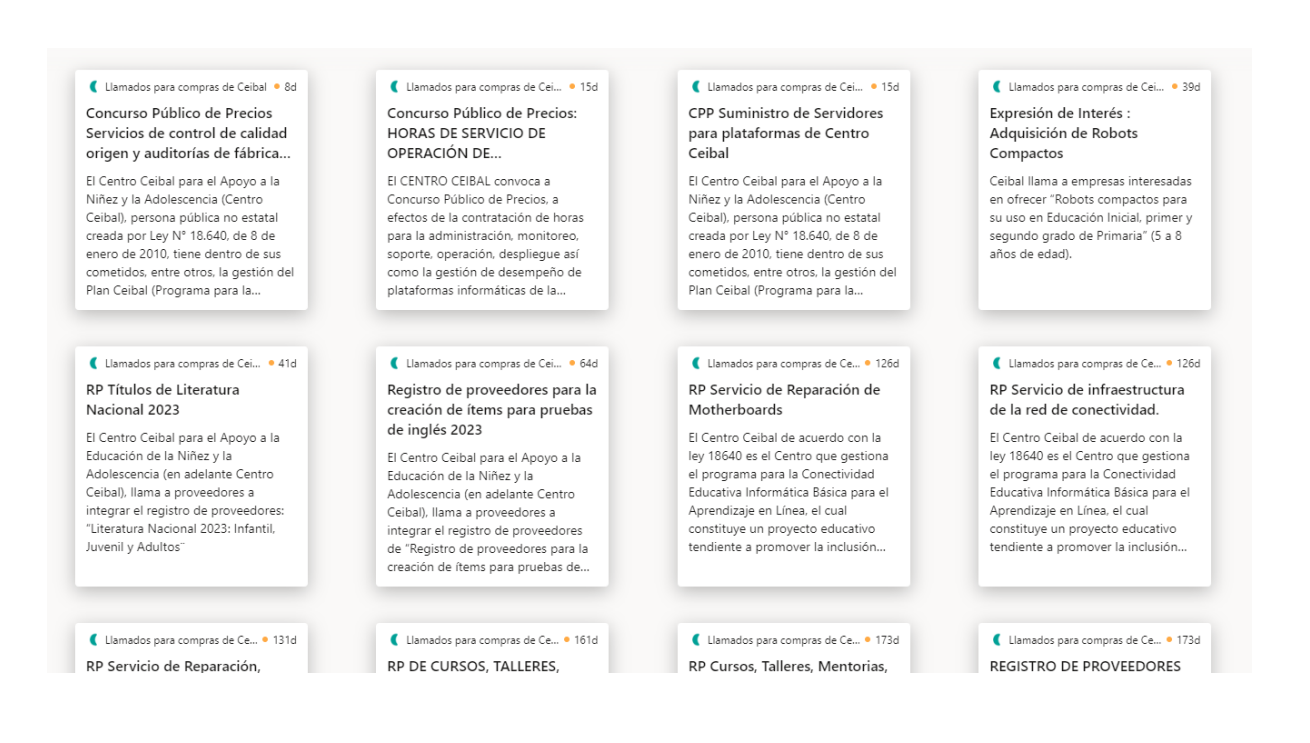

- Al seleccionar el llamado tenemos varias opciones:
	- Load full content (cargar todo el contenido)

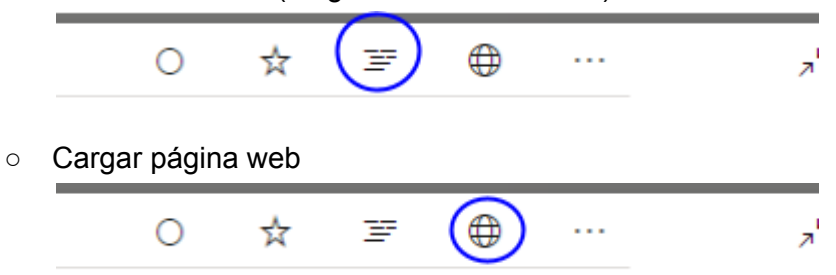

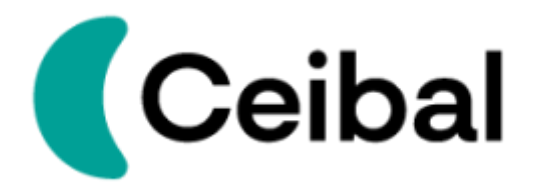

○ Abrir en modo externo (abre el sitio en el navegador), copiar el enlace del llamado y también se puede escanear el código QR para acceder al llamado desde el celular.

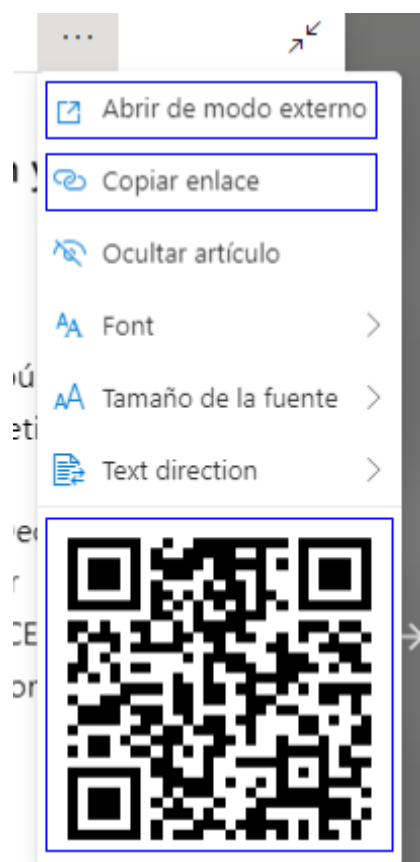

● Para recibir las actualizaciones automáticamente se deberá actualizar las preferencias, en Automatic fetch interval, seleccionar el intervalo de tiempo en que queremos que se actualice nuestro RSS.

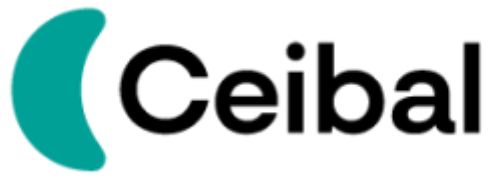

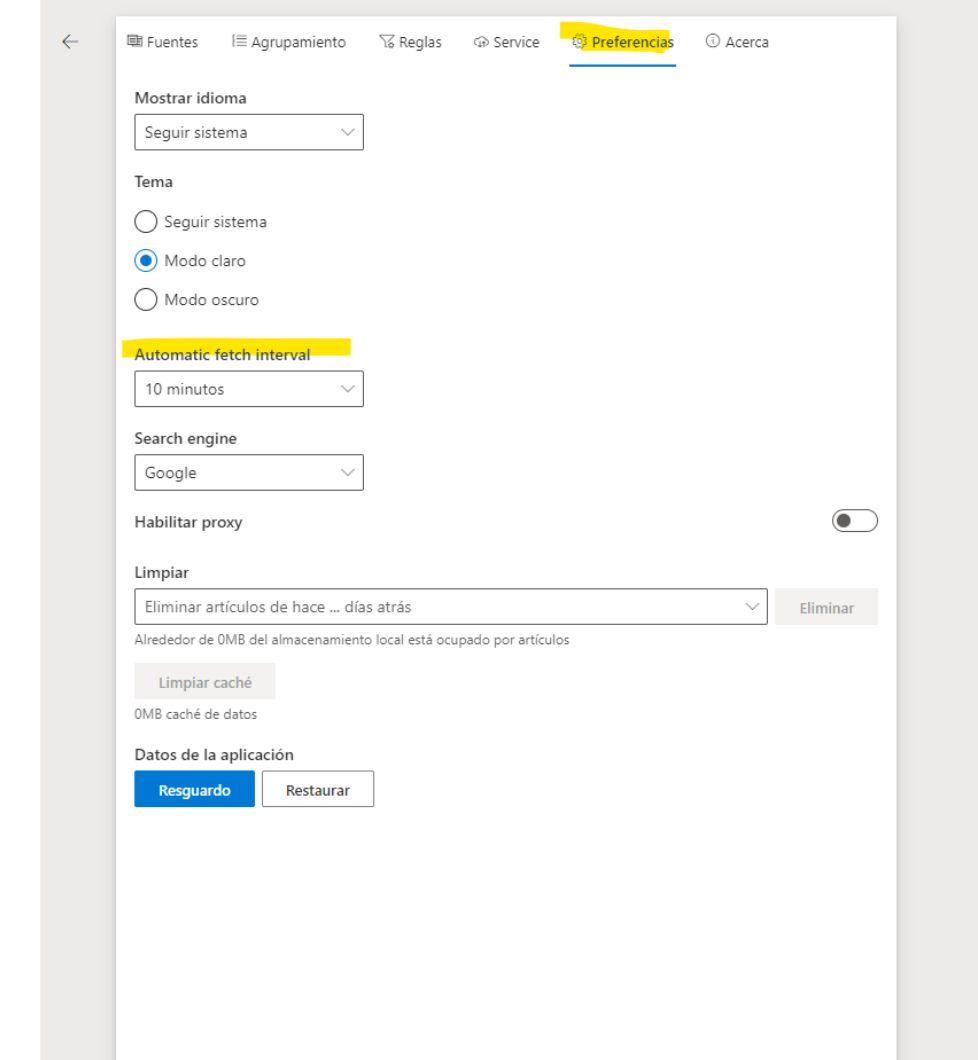

**● Importante:** cuando se edita un llamado en el RSS aparece el cambio, pero se mantiene la hora de creación del llamado.

Para mayor detalle de cómo gestionar *RSS* se recomienda ingresar al sitio oficial de *Fluent Reader 2*

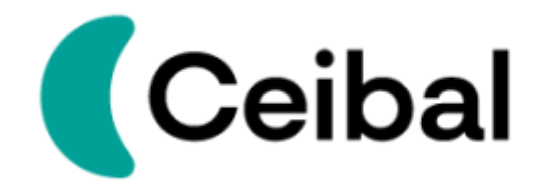

2 Documentación oficial: https://ubunlog.com/fluent-reader-lector-rss/